## **MACINTOSH**

# **Aldus FreeHand**

ncora una volta a parlare di grafica, ma per il pacchetto in prova in questa puntata il discorso è un poco diverso; si tratta del famosissimo Free-Hand, il package di grafica finalizzata al DTP della sotware house che ha generato il più famoso pacchetto di editoria elettronica del mondo, il PageMaker oggi giunto alla prestigiosa versione 4.0.

Fino a quattro anni or sono non c'era poi molto in circolazione in questo settore; oltre all'onnipresente PageMaker, alla versione 1.0 (che oggi fa sorridere) c'era un gracilino Ready-Set-Go, e una serie di utility-accessori di mela che permettevano di simulare un ambiente di composizione peraltro estremamente rudimentale.

I programmi di vera e propria editoria sono stati, in ogni caso, sulla breccia da molto più tempo di quelli di grafica DTP; essi assolvevano a compiti per cui il mercato aveva una grande necessità; la possibilità di importare poi disegni in formati abbastanza correnti, ricavati da applicazioni specifiche come Draw, Paint e altri faceva avvertire poco l'assenza di questi programmi specifici.

Ma come per i programmi di grafica, presto o tardi comparvero i CAD così le pur prestigiose realizzazioni come Page-Maker e QuarkXpress cominciarono a mostrare la corda delle limitazioni grafiche.

Tanto per restare in casa Aldus, PMaker possedeva solo tool di disegno piuttosto primitivi (d'altro canto essi sono limitati a realizzare riquadri, retinature e pochi altri elementi grafici del tutto finalizzati a pubblicazioni di solo testo; mettersi a fare grafica, anche semplice, con loro è pura utopia) e le grandi possibilità offerte dal linguaggio Post-Script avevano ben pochi sbocchi grafici nel DTP.

Ecco allora comparire programmi come Adobe Illustrator e Aldus FreeHand, che tamponano alla perfezione le falle prodotte dall'avanzata tecnologica del software di DTP puramente o prevalentemente «parolaio».

Oggi FH (così viene chiamato confidenzialmente negli USA, con la diffusa abitudine di usare gli acronimi) è uno dei più diffusi package del genere nel

mondo (con concorrenza per la verità piuttosto limitata e rappresentata da non più di un paio di unità specializzate) e mostra di saper combattere ad armi pari con i più famosi pacchetti, analoghi, presenti sulle workstation specialistiche.

Questa edizione 2.0 che ha completamente rivoluzionato le prestazioni della precedente, consente, in mano ad una persona allenata, di accedere a eccellenti realizzazioni e, anche in un'ottica non da DTP può essere molto ben

utilizzata per realizzare documentazioni gradevoli ed efficaci. Vediamo come.

## Il pacchetto

FH viene fornito in una elegante e ben realizzata (anche dal punto di vista grafico) confezione (poteva non essere così, trattandosi di un programma di tal genere?) di cartone viola, illustrata con ampia dovizia di effetti speciali Post-Script. La confezione è rappresentata da un contenitore ad anelli che racchiude tre volumi (il manuale d'uso, una

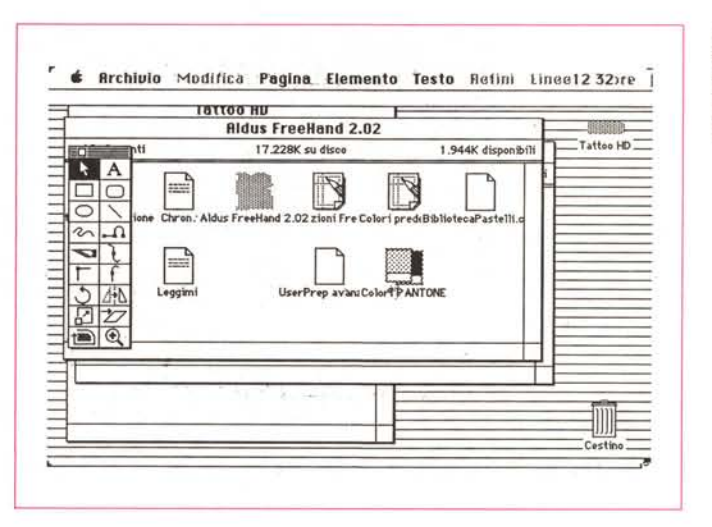

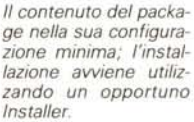

Nel menu «Archivio» la possibilità di esportare documenti in formato leggibile da un РC

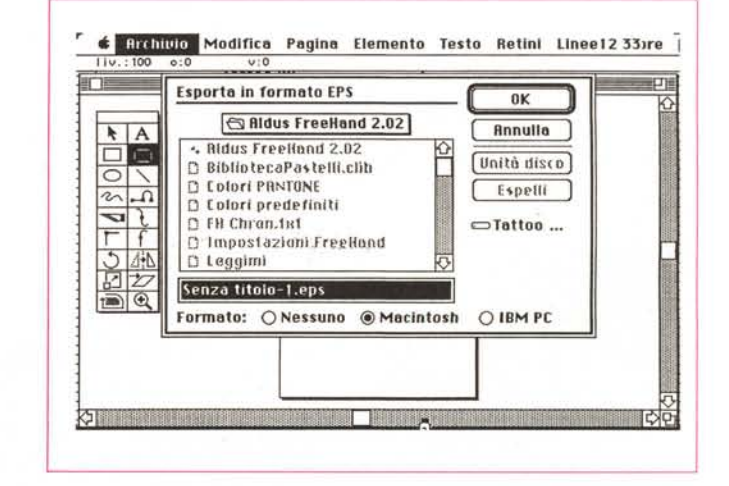

guida all'apprendimento e una quida specifica dedicata alla stampa), un portafoglio con alcuni esempi di stampa a colori di effetti avanzati PostScript, un sottomano in plastica con i riferimenti di colore Pantone, una quida rapida di riferimento nel classico formato di cartoncino, un righello di setup del colore dello schermo e il software vero e proprio, che è qui rappresentato da 4 dischetti da 800K. Per l'uso del package (che abbisogna almeno di un Macintosh Plus o di un 512 enhanced con un Mb di memoria) è consigliabile (ma in pratica diviene necessario) disporre di un disco rigido, e, ovviamente, per ottenere il meglio, di una stampante PS. La configurazione minima consente comunque di utilizzare anche stampanti non PS. come la Imagewriter II e LQ, cosa che consentirà di gestire, anche se in maniera rudimentale, il colore. Il pacchetto non va semplicemente copiato sul disco rigido, ma occorre eseguirne una installazione che avviene attraverso un programma all'uopo realizzato, programma che consente di settare le opzioni (tipo di macchina, schermi, stampanti) relative alla configurazione posseduta e alle relative periferiche. Per l'installazione completa occorre disporre di circa 1 Mb di memoria di massa libera (991K per la precisione), ma escludendo alcuni documenti, come le cartelle di portafoglio e gli esempi è possibile scendere a 800K. È previsto un upgrading per gli utenti registrati del package 1.0.

Per l'installazione vengono chiamati in causa 3 dischetti; il quarto è una spettacolare visita guidata capace di mettere in evidenza le caratteristiche più avanzate del package. Esistono, come al solito, i Prep particolari, da installare nella cartella sistema.

## Che cosa è FH e a cosa serve

Il campo della grafica, dominio specifico di artisti e disegnatori professionali diviene ogni giorno più avanzato; l'uso di macchine dedicate, in particolare i computer dell'ultima generazione, ha portato di converso a richiedere sempre maggiore facilità d'uso e versatilità. A scopi di tal genere risponde FH che mette a disposizione di utenti anche non specialisti le attrezzature per esprimere contemporaneamente idee e creatività. In termini tecnici FH è un programma di grafica basato essenzialmente su linguaggio PostScript, capace di importare documenti redatti con altri tool e pacchetti, il tutto attraverso l'interfaccia estremamente amichevole di Macintosh. Il componente essenziale di

#### Aldus FreeHand™

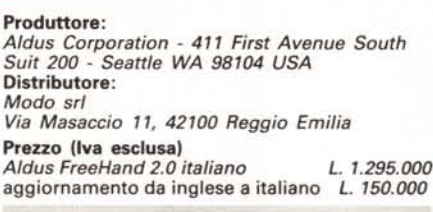

un foglio di disegno redatto con FH è l'illustrazione, che in gergo specifico viene definito elemento. Tutto è riconducibile a elementi; blocco o costruzione grafica, testo, immagine in formato PAINT o TIFF, gruppi di oggetti importati da altre applicazioni.

Ogni elemento, per analogia alla struttura di lavoro di PostScript, è definito da un path, un percorso. In osseguio alla teoria dei path (vedasi PostScript Reference Manual, della Adobe) qualunque cosa presente sul foglio di disegno, dal più semplice quadrato alla più sofisticata stringa di caratteri nel più complesso font, è rappresentato da un percorso, descritto pedissequamente da una serie di comandi in PS.

Per giungere a questo, e per eventualmente eseguire correzioni su quanto già presente sul foglio, FH si serve di una serie di tool: alcuni generali dell'interfaccia Mac, altri specifici dell'applicazione; tra questi ricordiamo il toolbox, la mano di trascinamento, gli zoom, gli Undo gerarchizzati, la barra di informazioni, la pagina e il tavolo di lavoro, e tutti i tool attivabili attravero i menu.

Proprio per essere un programma di grafica, la maggiore sofisticazione di FH la ritroviamo nei tool di disegno di cui

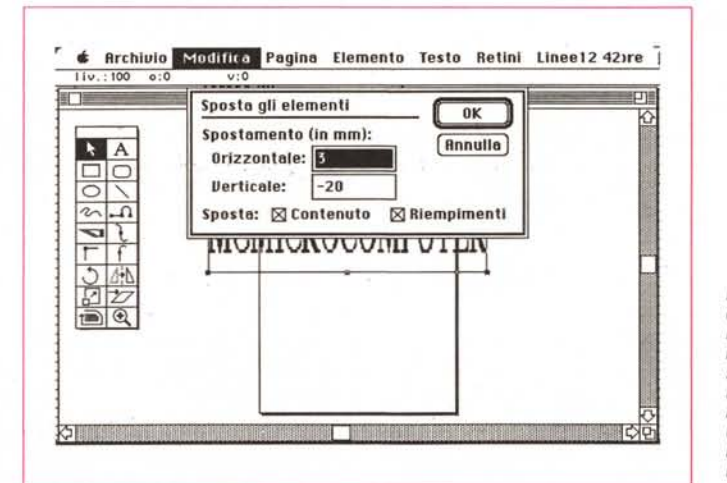

Due esempi dei tipi di controllo degli elementi, tra cui la possibilità (davvero preziosa) di poter posizionare e spostare gli elementi separatamente (contenuto e riempimenti) con parametri numerici

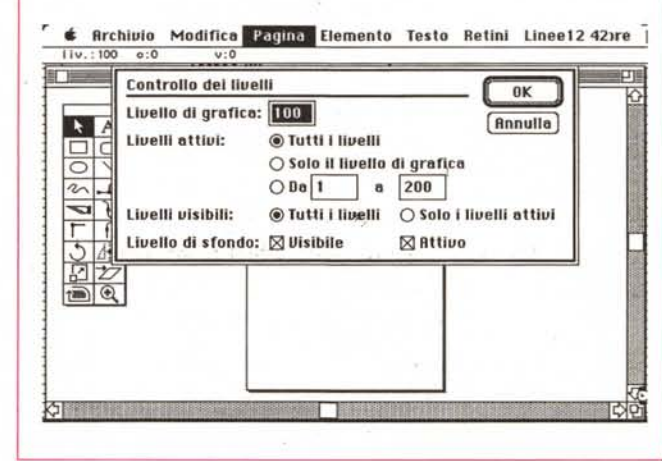

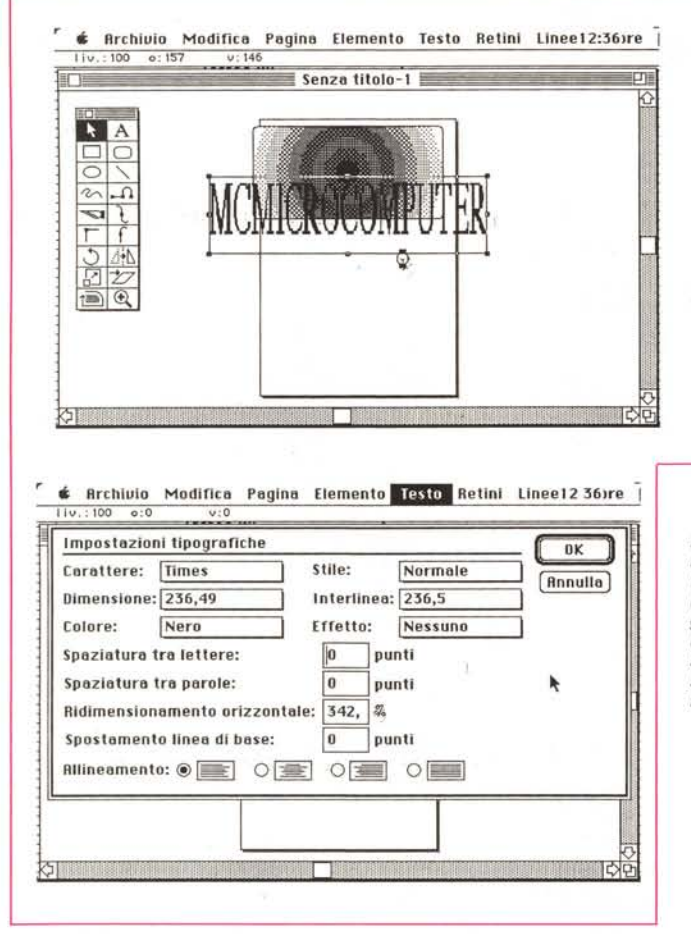

parliamo immediatamente; questi si possono dividere essenzialmente in due grandi famiglie: quelli a mano libera e quelli con formato di base prefissato. Sebbene i primi siano quelli di uso più frequente in questo tipo di disegno, i secondi consentono di tracciare formati di base (rettangoli, cerchi, quadrati, linee rette, ecc.) più comunemente usati, dove l'impiego dei tool precedenti sarebbe come minimo noioso e impre-CISO.

Circa i tool con formato di base predefinito, la loro struttura e l'uso di base è del tutto simile a quello presente in altri programmi; ma qui appaiono sofisticate e utili aggiunte, come quella di tracciare poligoni imponendo il centro, cambiare le dimensioni degli stessi attraverso l'inserimento diretto di dimensioni e coordinate, modificare la curvatura degli spigoli o imporne addirittura una nuova, per elementi come rettangoli e quadrati.

Una delle possibilità più entusiasmanti per questa categoria di oggetti è quella di poter trasformare in ogni momento questi in elementi a formato libero: un esempio è quello di dover realizzare un semicerchio; giungere a questo risultato con un tool a mano libera è certo non cosa immediata, lo stesso risultato lo si può ottenere disegnando un cerchio e «ritagliandone» la parte desiderata; in pratica si fa «esplodere» l'elemento nelle sue parti (nel caso particolare in quattro settori) e si sceglie solo la parte desiderata.

Ma passiamo immediatamente al piatto forte del pacchetto, i tool a mano libera. Come questi sono la croce di pacchetti anche molto sofisticati, come Draw e Claris Cad, in FH sono tool del tutto nuovi capaci di mettere a disposizione una nuova e più precisa strada per disegnare. Si tratta un po' come disegnare con una matita o un rapidograph, ma la differenza è fondamentale; in questo caso, in caso di disegno errato occorre cancellare il tratto e ritracciare, qui addirittura non ha quasi alcuna importanza la traccia realizzata all'inizio, in quanto è possibile, su di essa eseguire modifiche di qualsiasi genere tanto da renderla del tutto diversa da quella di partenza.

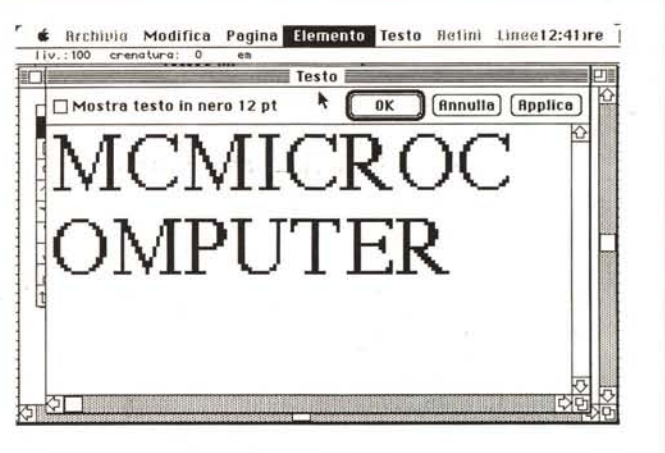

L'area di manipolazione del testo; si noti la finestra dedicata, con le impostazioni tipografiche; complessivamente esistono circa 3500 possibilità diverse di controllare il testo finale.

Per utilizzare al meglio i tool in parola è necessario ricordare sempre che tutti i tool a mano libera creano path, percorsi, che sono definiti da punti caratteristici. Tracciando un percorso, a seconda del tool utilizzato, si vedranno diversi punti (che restano visibili finché la linea è deselezionata). Capire bene la funzione e l'uso di tali punti è la chiave di volta del perfetto uso di FH.

La grafica a mano libera di FH (e più genericamente di quella che adotta PS come linguaggio di descrizione) si basa su tre tipi diversi di punti: il punto di curva, quello d'angolo e quello di connessione. Il primo crea una curva regolare, passante per esso, che congiunge due punti posti ai lati opposti. Per definire e creare una curva, un punto di curva deve avere un punto (di qualunque tipo) su ambedue i lati di esso, o un punto d'angolo che è unito a un punto di curva da un punto di connessione (vedremo tra poco il significato di questi attributi). Il secondo crea una linea retta tra esso e il punto precedente, e, sotto questo punto di vista, è qualcosa di più convenzionale, il terzo infine è, se così si può dire, una via di mezzo tra i due in quanto crea un passaggio raccordato tra una linea retta e un segmento curvilineo. I tre tipi di punto sono riconoscibili, sullo schermo per la loro forma diversa (cerchio, quadrato e triangolo, rispettivamente).

FH possiede cinque tool principali per la creazione di un percorso; la traccia a mano libera, la combinazione di curva e angolo, il tool di aggiunta di punti di curva e di punti d'angolo, e quello di posizionamento dei punti di connessione. Indipendentemente da queste definizioni, che possono sembrare anche complicate, è importante tener conto che disegnare con questi attrezzi è né più né meno che lavorare con matita,

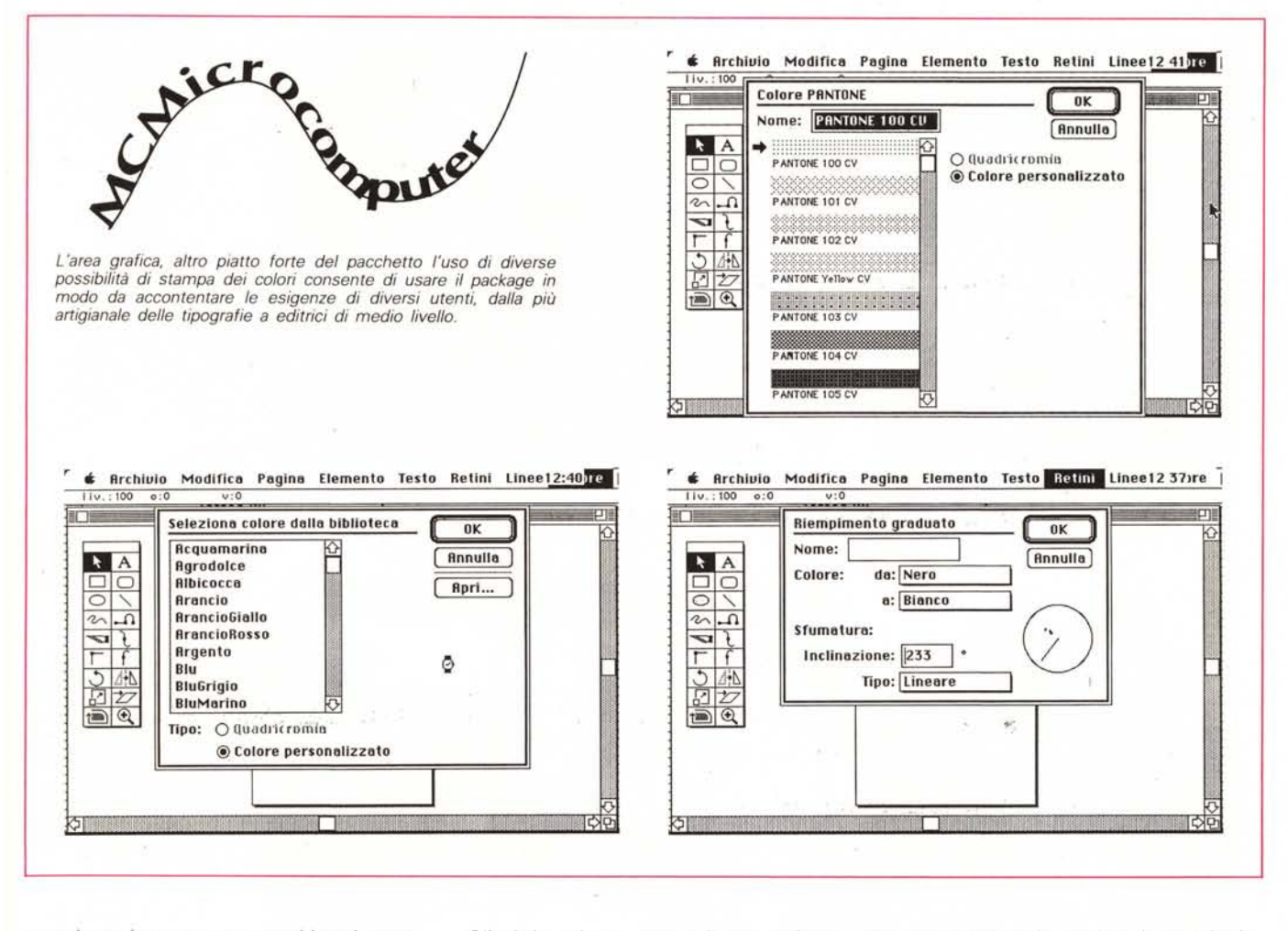

squadra e tiracurve; non tutti i tool sono però equivalenti, in funzione della versatilità e della potenza; quello a cui, probabilmente, si fa ricorso almeno nel 75% dei casi è il «combination tool» particolarmente utile e efficace in quanto abbina potenzialità diverse, che possono essere agevolmente attivate sia attraverso il diretto uso del mouse, sia chiamando in aiuto i tasti di comand, shift, option e, addirittura, la barra spaziatrice. Proprio per la presenza di tali potenzialità il tool in fase di programmazione è stato organizzato per essere sensibile ad una chiamata di «on mouse», che permette di settare parametri d'uso del tool stesso, come l'approssimazione della curva e la sua curvatura; dicevamo della combinazione di mouse e tasti; tanto per fare un esempio, adottando il Command è possibile eseguire modifiche su un path senza abbandonare il tool che si sta utilizzando; l'option (a buon motivo) permette potenzialità più accurate, con l'inserimento diretto di punti d'angolo, di punti di curvatura e di manipolazione di essi senza particolari problemi.

Gli altri tool possono a buon ragione essere considerati complementari ai primi due. Ad essi si ricorre più di rado, e soprattutto quando si eseguono modifiche. In questo caso è di fondamentale importanza tenere sempre sotto controllo la tipologia e le funzionalità delle maniglie (in gergo Mac è maniglia un quadrato, pieno, che serve a individuare l'oggetto attraverso le sue peculiarità) che sono organizzate ed evidenziate sempre in relazione delle funzioni che sono chiamate a svolgere.

Lavorare con le path, per chi è abituato a programmi di grafica strettamente geometrica come i vari Draw e CAD non è agevole immediatamente; la maggiore confusione si genera in quanto non si tien conto della differente funzione delle diverse maniglie. E sufficiente, comunque un training di qualche giorno per giungere senza problemi all'uso più avanzato di questi tool.

E passiamo all'uso del testo: sebbene finora abbiamo ampiamente dimostrato come già la grafica e l'uso dei suoi tool siano del tutto innovativi rispetto a quelli visti altrove, le vere novità sono ancora da venire; la manipolazione del testo è, in FH, un vero mondo a parte.

Il testo non viene mai battuto, con questo programma, direttamente sulla pagina; scegliendo di lavorare con una stringa e posizionando il cursore (il cosiddetto I-beam) in un punto qualsiasi dello schermo, si apre una finestra separata, che consente di battere, formattare, inquadrare, applicare effetti speciali al testo battuto attraverso la tastiera. L'OK dato attraverso il relativo bottone crea il solito riquadro, già pronto, che può essere poi trascinato sulla pagina nella posizione più opportuna.

Tralasciando le tecniche di formattazione comuni al ToolBox-QuickDraw, già note in altri pacchetti vediamo qualche particolarità interessante propria di FH. Come dicevamo il package adotta in maniera estesa e incondizionata le caratteristiche di estrema potenza e avanzata versatilità del PostScript. Questo si risolve nella disponibilità di una serie di comandi addizionali che danno al pacchetto l'impronta tipica di designer che lo differenzia dai più generici

**YUTAKASASAKI CI988AIòJsColporalion. AJlrIghIsresetVOO. CrUllld In AIdua FreeHand 2.0.**

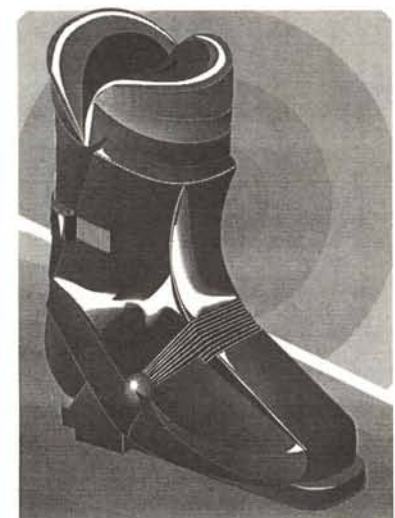

**GLENNAUSTIN Clll88AklutCOrporatbn. •••• "O/1IIte •• rved. Cr'lle<! In Alc1.I. FreeHand 2.0.**

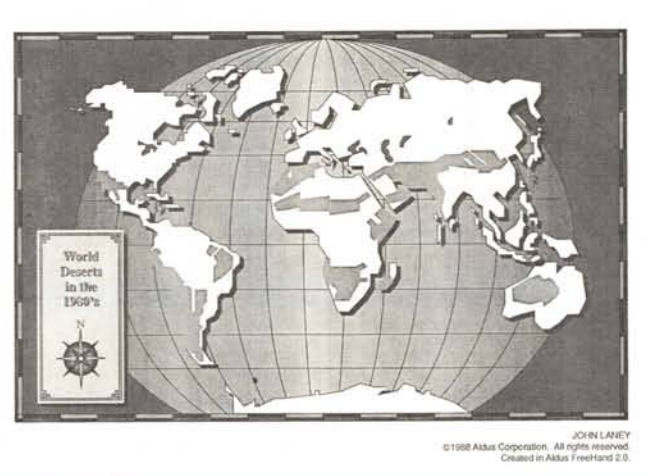

SCOTT CAMPBEL<br>Crisas Aldus Corporation. All rights reserve<br>Created in Aldus FraeHand 2.

programmi di grafica. Passando a volo radente su tali caratteristiche, ricordiamo la possibilità di eseguire il «character fili», riempiendo le lettere con un retino, personalizzato o non, di scegliere colori e spessori diversi per bordo e per corpo delle lettere, di eseguire annerimenti e grassetti addirittura anche sullo stesso grassetto, inclinare ancora di più il corsivo, e così via; utilizzando una apposita routine di PostScript è possibile finalmente adottare anche l'ombreggiato, che nello standard prodotto attraverso il ToolBox non ha mai dato in altri programmi risultati soddisfacenti (l'ombreggiatura non è piena, ma costruita attraverso un puntinato molto gradevole a vedersi). Lo zoom, che poi somiglia in parte a quello già visto in CricketDraw, permette di creare ombreggiature e sfumi dietro lo scritto, con effetti maggiori di tutto quello visto altrove. Finito? Non siamo neppure all'inizio! Sulla stringa

così scritta è possibile eseguire tutta una serie di operazioni di scalatura, stiratura, deformazione, spaziatura tra le lettere, rotazione; da tool dedicato soprattutto all'editoria, sono implementati potentissimi tool per la crenatura. Ma, soprattutto, e ne parleremo tra poco, il principio è che, anche se battuta come una frase intera nella finestra apposita, ogni stringa può essere considerata sempre composta dalle singole lettere componenti, indipendenti tra di loro (e addirittura, ogni lettera può essere dividibile nei suoi elementi caratteristici). Tutto ciò fornisce una eccezionale manipolabilità dello scritto, che consente di avere la più ampia libertà di utilizzo della pagina.

Cosa già vista altrove, ma qui portata al massimo della flessibilità grazie alla completa implementazione delle routine di PS, abbiamo la possibilità di concatenare scritto e path per creare effetti

speciali. La differenza tra quanto avviene qui e quello che era possibile in CricketDraw (che implementava anch'esso tale caratteristica) è che l'effetto finale appare anche sullo schermo e, inoltre è possibile visualizzare o meno il path; ancora è lecito, cosa non sempre possibile altrove, concatenare stringhe con linee chiuse (come cerchi o rettangoli), creare un timbro è, in questo modo, gioco da ragazzi se si considera, udite, udite, che la posizione e l'orientamento dello scritto può essere settato indipendentemente dall'andamento della curva cui si deve adattare.

Passiamo ad una diversa caratteristica del pacchetto; in analogia ai CAD più recenti FH permette di manipolare, spostare, modificare gli elementi selezionati non solo attraverso il mouse, ma anche utilizzando un reticolo cartesiano e lavorando su «edit window» che mostrano direttamente le coordinate nu-

*Esempi di grafica di· versa di gran pregio. ricavati dal portafoglio incluso nella confe· zione.*

meriche. Si tratta di una opzione molto importante in fase di rifinitura del documento, quando potrebbe essere non desiderabile affidarsi al mouse per le operazioni di aggiustaggio finale.

Una serie di tool sono ancora destinati alla modifica e alla traformazione degli elementi; rotare, distorcere, rovesciare sono operazioni eseguite direttamente attraverso tool selezionabili dalla tavolozza degli attrezzi. Tanto per citare anche qui qualcosa di fino è possibile eseguire una rotazione di un elemento ruotando o no la campitura interna; è possibile eseguire automaticamente rotazioni multiple, e riflettere secondo uno o due assi. La scalatura può essere affidata a valori numerici così come l'inclinazione o la ripetizione-clonazione. Infine, cosa non da pcoo, ogni elemento può essere dotato di una nota, in cui inserire commenti personali utili, ad esempio in fase di debug o modifica. Ma il fiore all'occhiello del capitolo modifica è rappresentato dalla possibilità di clipping.

Immaginiamo di avere un disegno su un foglio e di ritagliare un buco, di qualunque forma e dimensione, su un altro. Se posizioniamo questo su quello vedremo, ovviamente, solo una parte più o meno piccola dell'originale. Con FH è possibile fare tutto ciò, non solo, ma ritagliare la parte di disegno visualizzata e trasformarla in un elemento da utilizzare poi alla bisogna.

Per l'organizzazione della pagina, FH dispone di una serie di tool piuttosto generali (allineamento, visualizzazioni varie, organizzazione delle sovrapposizioni, ecc.); si tratta di materiale già visto, di cui già si conosce la buona efficienza.

Un intero capitolo del manuale è destinato all'uso di linee, retini e colori, cosa si possa ottenere attraverso di essi è possibile vederlo nelle illustrazio-

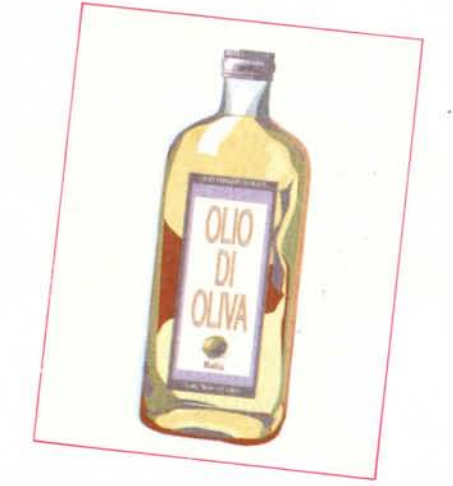

ni; il tutto viene ottenuto attraverso la classica combinazione dei quattro colori, che poi possono essere stampati separatamente per consentirne l'uso in macchine di stampa. La cosa interessante è che FH, oltre ai ben noti modelli di colore LHS e CMY (cyan, magenta e yellow) adotta in pieno il sistema Pantone; adottando le specifiche di questo standard FH permette di definire più di 700 colori Pantone negli elementi d'illustrazione. È possibile usare o crearsi librerie di colori, cosa senz'altro utile in caso d'uso ripetitivo.

E passiamo alla croce e delizia di tutti i programmi di tal fatta: l'interfacciabilità o almeno la compatibilità con altri programmi. Attraverso il comando «Piace» è possibile importare documenti in bitmap (come quelli costruiti da MacPaint, FuliPaint o SuperPaint). in formato TIFF (Tag Image File Format, come quelli catturati attraverso scanner o programmi come ImageStudio). in formato PICT (come in MacDraw, Canvas, o Claris Cad). e in EPS (Encapsulated PostScript, come quelli di CricketDraw, Adobe IIlustrator, ecc.). La tecnica di importazione e incollaggio è quella tipica di PageMaker; su molti di tali formati è possibile eseguire modifiche e aggiustaggi, tramite comandi peraltro già visti in PM. Viceversa è possibile esportare illustrazioni in altre applicazioni, soprattutto in vista di cessioni di immagini elaborate a macchine diverse (PC in primis).

#### *Conclusioni*

Come già ebbi modo di dire, qualche mese fa, in un precedente articolo, credo che oggi, con la potenza cui sono giunti diversi pacchetti di elevata qualità, ben poche persone facciano a tempo ad impadronirsi di tutte le tecniche che vengono loro messe a disposizione prima che una nuova versione o un nuovo pacchetto sia disponibile sul mercato. Ho avuto modo di constatarlo personalmente con Word ed Excel e mi è successa la stessa cosa passando dalla versione 1 alla versione 2 di FH. Credo che la pubblicità con cui il package viene presentato negli USA («Tu metti l'inventiva, il resto lo mettiamo noi») sia, mai come in questo caso, veritiera. Sotto questo punto di vista il costo del pacchetto, in valore assoluto non certo trascurabile, diviene qui una vera inezia.

Oggi parlare di grafica pubblicitaria, area d'elezione del package, non credo possa più prescindere da applicazioni di tal genere. Il loro vantaggio è rappresentato dalla velocità di preparazione dei documenti, dalla possibilità di eseguire verifiche, correzioni e modifiche in tempi brevissimi, dall'avere a disposizione su una scrivania una serie di attrezzi che, altrimenti, avrebbero richiesto una stanza in uno studio professionale; il tutto con la possibilità di lavorare senza mai alzarsi dalla propria poltrona e, per assurdo senza spostare i gomiti dai braccioli. Se il futuro lontano sarà, secondo certe vedute fantascientifiche, dominio di esser umani dotati di grandi scatole craniche e di corpi gracili, una piccola parte della colpa sarà anche di pacchetti come FH. **MC** 

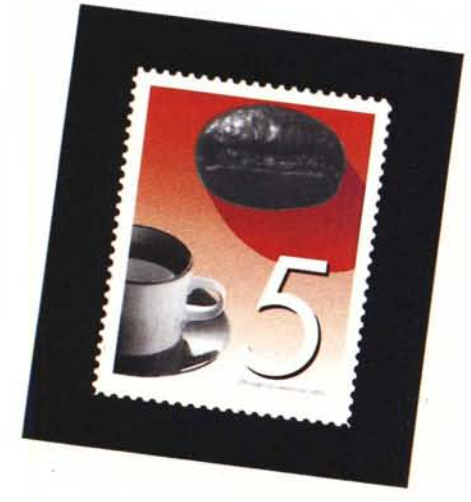

# *FHePS*

Una intera sezione del manuale è dedicata ad illustrare, attraverso una serie di esempi, le potenzialità di PostScript in ambiente FreeHand; abbiamo letto con molto interesse questa parte della pubblicazione, in quanto dimostra in maniera molto evidente come, indipendentemente dalle possibilità messe a disposizione dal package, sia possibile attraverso l'inserimento nel documento di comandi PS personalizzati, accedere a possibilità neppure immaginabili.

La cosa che ci ha sconcertato è stata la estrema flessibilità di questo linguaggio che permette di simulare effetti (di linea, di retino e di tessitura) inimmaginabili at-

traverso l'inserimento di un semplice codice mnemonico. Si tratta di effetti cui accedono in maniera superba (e più facile e immediata) programmi come LaserFX o Tourbillon, ma anche qui con un poco di pazienza (e seguendo le facili istruzioni presenti) è possibile costruirsi un'ampia libreria di effetti da poter poi utilizzare alla bisogna. .

Parlare di PostScript. qui, sarebbe inutile, probabilmente dedicheremo proprio su queste pagine un più ampio spazio sull'argomento; ci basti solo dire che credo che ben pochi conoscano tutte le diverse possibilità offerte da tale linguaggio, che, peraltro, ha il pregio di essere anche abbastanza semplice e intuitivo. Chissà, a risentirei!